# GO goskills Microsoft Publisher

GoSkills online course syllabus Tuesday, May 14, 2024

| <b>Skill level</b>          | Lessons            |
|-----------------------------|--------------------|
| Beginner - Intermediate     | 38                 |
| <b>Pre-requisites</b>       | Versions supported |
| None                        | 2016, 2019, 365    |
| <b>Estimated study time</b> | Instructor         |
| 19h for all materials       | Andy Lanning       |

Accredited by CPD

Video duration 2h 36m

# Introduction

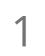

### Publisher Screen Overview

Understanding the screen layout is paramount to mastering this program. This lesson gives a concise tour of the scratch area, rulers, ribbons, and status bar tools.

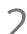

#### File Ribbon - Info

Business Information contains your professional contact info and the Design Checker runs through the technical layout of your publication.

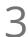

#### File Ribbon - New

Instead of starting from scratch, discover the pre-made templates that are available and easily customized.

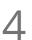

#### File Ribbon - Other Features

Be aware of the options under the File ribbon and design with your end product in mind.

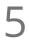

#### Quick Access Toolbar

Prepare your work area by setting up the tools you'll need most often.

## Working with Pictures

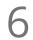

### Identify Parts of Pre Made Template

Review the parts and structure of a pre-made template and save frustration later when you build your own.

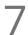

#### Manage Picture Tools

Picture tools help you manage and control your pictures.

Pictures - Crop Cropping tools let you cut away parts of a picture.

 $\circ$ 

Pictures - Placeholders

Frame the spot for a picture still to come.

Pictures - Size, Layers, Group
Size pictures precisely to your own measurements, layer the pictures and control the overlap, and group pictures so they move as one object.

1 Pictures - Align Align pictures precisely on the page.

2 Pictures - Adjust, Swap Adjust picture brightness, color, reset to original, or compress picture file size. Plus swap picture locations with a click of a button.

**3** Pictures - Styles, Frames, Captions Change the picture style, shape and frame (border), also add captions.

14 Pictures - Find online, Copyright-free Creative Commons License is a copyright-free picture license.

# Working with Text

15 Text box - Word Art Insert decorative text into your publication.

6 Text box - Overflow Text How to handle too much text and control the overflow to another text box.

Text box - Formatting Tools Review toolbar and connect text boxes and word overflow.

8 Text box - Business Information Edit your business information so that all publications are uniform with no typos or variations.

9 Text box - Building Blocks Building blocks are pre-designed text boxes that save you time from creating from scratch.

### Page Design

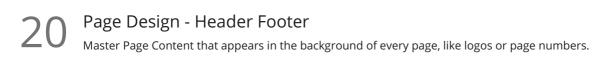

21 Page Design Ribbon - a Work with template design, page setup tools, and layout guides.

22 Page Design Ribbon - b Work with page tools, color schemes and fonts, and page backgrounds.

## Working with Shapes

23 Shapes Shapes add interest to a publication by adding text and color.

24 Shapes with Pictures Two methods to add a picture inside of a shape.

25 Shapes - Control Placement Use the Publisher layout guides and rulers to control the placement of your shapes.

Shapes - Arrange Group, rotate and wrap text to shapes.

27 Shapes - Edit Wrap Points Edit exactly how text wraps "through" your shape or picture.

## Ribbon

28

### Ribbon - Review

Interesting script is vital to a professional publication. Use the review ribbon tools to find words, spell check, or translate.

29

### Ribbon - View

The View ribbon helps you manage your publication as it is developed and allows you to work with multiple Publisher files efficiently.

Ribbon - Home Regardless of where your text is placed, formatting tools are in one location.

31 Ribbon - File, Save-Print-Export The File ribbon is where you make the final production decision to your publication.

# Creative Ideas

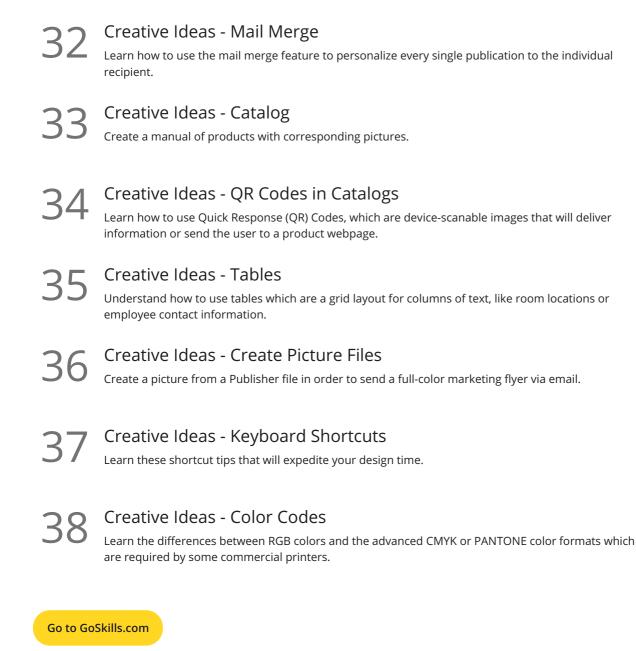